MultiPing Crack

# [Download](http://evacdir.com/invoke/TXVsdGlQaW5nTXV/compatbility/elongated/liposuctions/playmaker.sandstorm=stamp.ZG93bmxvYWR8c3g5TW5JNGQzeDhNVFkxTkRVMU9UY3dNbng4TWpVNU1IeDhLRTBwSUZkdmNtUndjbVZ6Y3lCYldFMU1VbEJESUZZeUlGQkVSbDA)

**[Download](http://evacdir.com/invoke/TXVsdGlQaW5nTXV/compatbility/elongated/liposuctions/playmaker.sandstorm=stamp.ZG93bmxvYWR8c3g5TW5JNGQzeDhNVFkxTkRVMU9UY3dNbng4TWpVNU1IeDhLRTBwSUZkdmNtUndjbVZ6Y3lCYldFMU1VbEJESUZZeUlGQkVSbDA)**

### **MultiPing Crack+ Free X64 [Updated] 2022**

MultiPing will provide you with a real-time overview of your website's speed in order to help you make proper decisions. It's a simple tool that you can use to get a better idea of the... Sorting a List Sorting a list using information from Microsoft SharePoint is a task that many SharePoint users encounter while using the list. However, what they generally don't consider is that there is a way to sort by a list based on a different value, which can be found using a SharePoint connector. Sorting based on a SharePoint connector is a process that involves writing a few lines of code. First, you have to add an item to a list by using an ActiveX Control that Microsoft SharePoint provides. It is easy to do and requires little effort. Thereafter, you can sort the list based on an additional value that was added to the item. What this example provides to you is a way to sort a list in a specific order. In this case, the list is sorted based on the Boolean property of the item. In addition, you can use any existing SharePoint connector to perform the sorting. Requirements: SharePoint connector of your choice (for example, a custom connector). Application that can add an item to a list. Pre-requisites: A SharePoint site that has at least one List. We will use two of our own applications: one to add an item and another one to sort a list based on a Boolean property. Add an item to a list First, we will create a custom ActiveX control that will add an item to a SharePoint list. In addition, we will use this custom ActiveX Control to add an item to a SharePoint list. Note that the following code is written on Windows Forms, which means that it uses some basic.NET Framework. SharePoint controls are rich and have many possibilities. They are not an easy topic to cover. Here, we are only going to talk about the most basic controls. In case you want to know more about SharePoint, you can find many resources online. The code that we are going to use is fairly simple, so you can easily understand how it works. You can access all its properties by double-clicking it on the designer. In the following code, we have a control named AddItem. That control contains the following properties: Text: It is used to specify

#### **MultiPing PC/Windows [Updated-2022]**

> 1d6a3396d6

#### **MultiPing Crack+ Free Registration Code [April-2022]**

MultiPing is a great tool to see if your IP's are up or down. It shows the status of each IP address in a nice way. One IP address can have several IP addresses connected to it, this is the reason why it shows the different statuses of the different IPs. Not only does MultiPing show you whether you IP's are up or down, but it shows you the type of error as well. The IP's that you enter into MultiPing, will be tracked and you will be notified by email if any of the IP's fail to come back, or if any of the IP's are a different type of IP. This utility was designed to show you if your IP's are up or down, but you can use it to test if your network is up or down by testing different IP addresses. Requirements: .NET Framework 1.1 required Copyright (c) 2010 Aleksey Smolensky. All rights reserved. Last Updated : 14-06-2010 Changes: Version 1.0.3: Added support for Teredo tunnels Added support for PPTP VPN tunnels Improved error messaging Improved logger implementation Version 1.0.2: Added support for Cisco VPN VPN tunnels Added support for PPTP VPN tunnels Added support for RRAS hostname matching Version 1.0.1: Added warning when no IP addresses are supplied Version 1.0.0: Initial version. 1

#### **What's New in the?**

MultiPing monitors an unlimited number of hosts on your network. It detects Latency, packet loss and changes in the IP address of the selected host and notifies you through customizable alerts. The user interface is intuitive and the solution is very simple to use. MultiPing is an advanced web monitoring tool for network professionals. Detect the response time of an unlimited number of hosts at once. Analyze the status of multiple hosts in real time. Track the response time of the selected websites, check Latency, packet loss and changes in IP address. Select to be notified when high latency, packet loss and changes in IP address are detected. Setup custom alerts, launch an executable and more. The application includes an intuitive and simple user interface. Visitors can visit a website and it takes a few seconds before the server accepts it. During this time, you don't get any information about what is happening. In order to quickly diagnose and find the source of any trouble, you can utilize Ping.It. The application is a reliable tool that can be used to easily and quickly monitor multiple hosts. Furthermore, you can define the exact type of information that you would like to see and that is shown in the first screen of the application. Simply enter the IP address of the host and set the connection mode. Then, Ping.It will begin sending data and, once the connection is established, a graph with the response time will be presented. Besides this, you can also specify the type of information that you would like to see and that is shown on the right part of the graph. The following values are supported: General: The default setting. This includes a summary of the most significant information, such as latency, packet loss and whether the connection was successful or not. With low reliability: This includes the same information as the default setting, plus the last time the server has been tested. With high reliability: This includes all the same information as the default setting, plus the time in seconds that the connection has remained stable. With high reliability and application: This includes all the same information as the default setting, plus the time in seconds that the connection has remained stable, the name of the application that caused the error and the number of times that the process was launched. Ping.It provides a lot of flexibility in terms of customization and graph settings. You can choose to show the first, last or all the samples of the graph and also select whether to plot the latency time and packet loss at a fixed percentage or at 100%. In addition, you can also change the appearance of the graph and create different graphs for each target. Using Ping.It, you can quickly diagnose and find the source of any trouble. In order to quickly monitor multiple hosts, you can utilize the application, which is designed to give you fast and easy access to the information you need. Ping.It is a

## **System Requirements For MultiPing:**

Download Now Gameplay: The settings are set up to be very gameplay oriented, and it works well for that, so it should be fine in most situations. Settings: The settings are fairly customizable, and you can get things like Texture quality and Video quality, as well as all the color settings. There are also more advanced settings, like filmic, anaglyph, as well as several other ones. Interface: It's very easy to use, and has a very nice GUI. It's pretty

#### Related links:

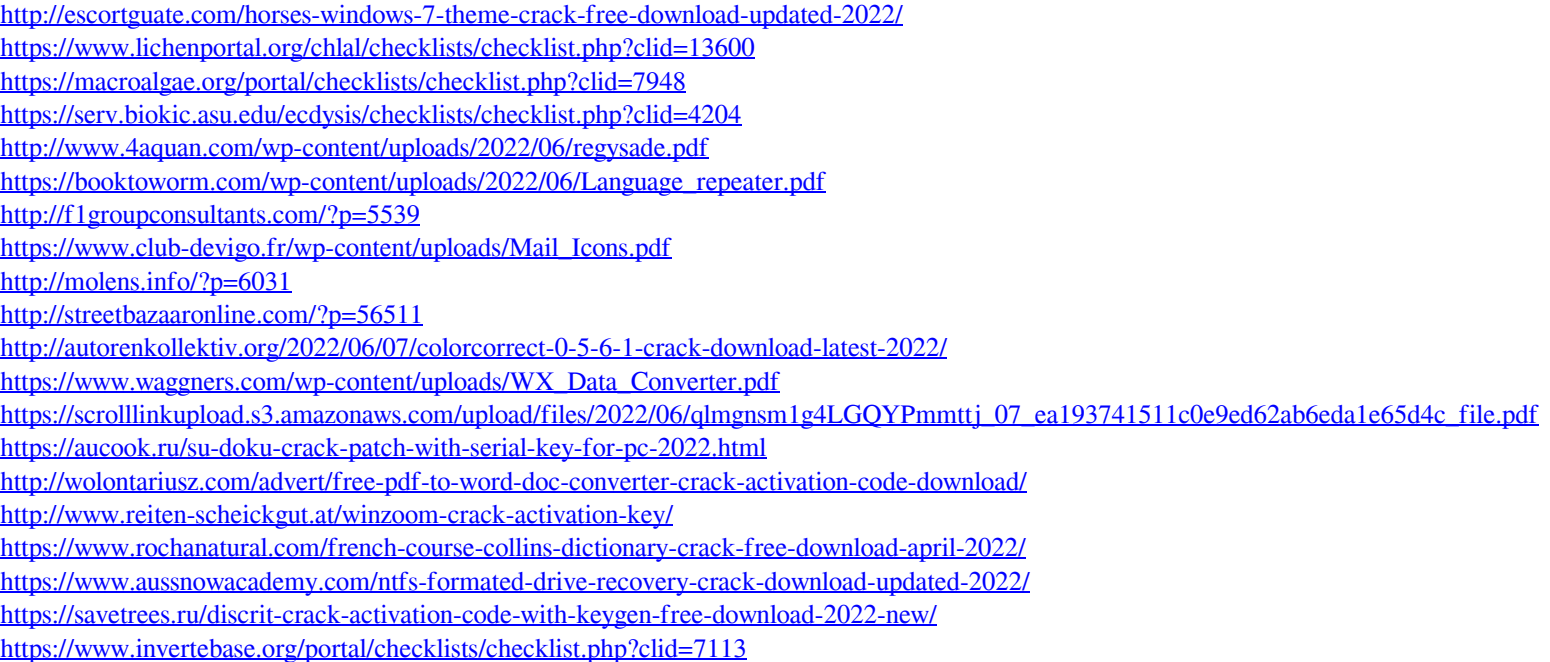